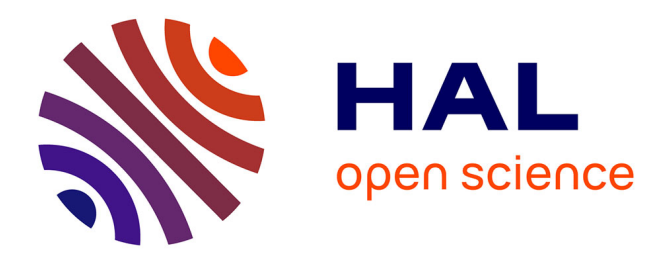

# **Passage de Moodle V1.9 à la V2.1 à la rentrée 2011 sur le campus commun de Télécom SudParis et Télécom Ecole de Management**

Dominique Bouillet, Marie-Christine Monget

#### **To cite this version:**

Dominique Bouillet, Marie-Christine Monget. Passage de Moodle V1.9 à la V2.1 à la rentrée 2011 sur le campus commun de Télécom SudParis et Télécom Ecole de Management. MoodleMoot 2012 : 8ème conférence annuelle des utilisateurs francophones de la plateforme Moodle d'apprentissage en ligne, Jun 2012, Nîmes, France. hal-01333031

## **HAL Id: hal-01333031 <https://hal.science/hal-01333031>**

Submitted on 16 Jun 2016

**HAL** is a multi-disciplinary open access archive for the deposit and dissemination of scientific research documents, whether they are published or not. The documents may come from teaching and research institutions in France or abroad, or from public or private research centers.

L'archive ouverte pluridisciplinaire **HAL**, est destinée au dépôt et à la diffusion de documents scientifiques de niveau recherche, publiés ou non, émanant des établissements d'enseignement et de recherche français ou étrangers, des laboratoires publics ou privés.

#### *Passage de Moodle V1.9 à la V2.1 à la rentrée 2011 sur le campus commun de Télécom SudParis et Télécom Ecole de Management*

#### *Dominique Bouillet*

Télécom SudParis (Institut Mines Télécom) Dominique.Bouillet@telecom-sudparis.eu *Marie-Christine Monget* Télécom SudParis (Institut Mines Télécom)

Marie-Christine.Monget@telecom-sudparis.eu

#### **Notre contexte**

Nous utilisons Moodle depuis 5 années scolaires avec un plate-forme commune pour nos deux écoles Télécom SudParis (TSP) et Télécom Ecole de Management (TeM). La plate-forme actuelle comprend 2500 utilisateurs (dont 2100 étudiants, 200 enseignants permanents et 200 extérieurs) et environ 500 espaces de cours (un espace pour chaque module enseigné).

#### **Notre organisation**

Nous effectuons à chaque rentrée scolaire une migration selon le schéma suivant :

- sauvegarde complète en mode automatique de tous les espaces réellement utilisés
- installation d'une nouvelle instance avec la dernière version de Moodle
- restauration de tous les backups suivie d'une réinitialisation de tous les espaces
- ajout des fonctionnalités développées localement
- mises à jour (nouvelles formations, changements...)
- inscriptions des nouvelles promotions

Nous avons choisi ce schéma de migration pour deux raisons principales :

- 1. permettre à un étudiant de garder un accès à tous les cours qu'il a suivis sur Moodle pendant toute sa scolarité
- 2. conserver une archive des cours pendant 5 ans à la demande des services de scolarité pour des questions d'accréditation

A la rentrée de l'année N, la plate-forme Moodle utilisée lors de l'année N-1 conserve tous les espaces avec toutes les ressources, activités et tous les utilisateurs mais le rôle étudiant est modifié pour n'autoriser que les accès en consultation.

Ainsi, un étudiant peut consulter toutes les ressources, les messages des forums, le contenu des wikis, ses devoirs, les fiches des bases de données, etc mais il ne peut plus être actif (poster de messages, déposer des devoirs, etc.).

Les enseignants conservent l'accès à leurs espaces mais là aussi uniquement en consultation, une dérogation étant mise en place à la demande pour ceux qui souhaitent faire des modifications, comme par exemple supprimer un document obsolète ou mettre à jour une URL.

#### **La procédure mise en place pour le passage en V2**

## *1. Etude des nouveautés de la V2*

Au cours de l'année scolaire 2010/2011, les serveurs du campus n'avaient pas la bonne version de PHP, aussi nous avons installé une version 2 sur un poste individuel pour commencer les tests. L'objectif était d'évaluer la faisabilité de la migration mais également de déterminer les points délicats à prendre en compte avant d'établir un calendrier.

Nous avons proposé à plusieurs collègues de tester les différences par rapport à la V1.9 ainsi que les nouveautés mais un seul a véritablement effectué des tests sur l'utilisation à partir d'un mobile.

Cette étape a permis de découvrir la V2, en particulier la notion de navigation contextuelle et la gestion nouvelle des ressources mais ces essais n'étaient pas entièrement satisfaisants en raison des limites du poste individuel : pas d'accès en dehors du campus, des temps de réponse lents, une insuffisance des données, etc.

## *2. Etude de faisabilité*

En juillet, nous avons décidé d'installer une version V2.0 sur un serveur avec toute l'infrastructure utilisée en production : authentification multiple avec CAS/LDAP, réglages analogues à ceux de la version précédente, ajouts locaux...

Nous avons établi un bilan complet de l'utilisation de Moodle par nos enseignants :

- liste des activités utilisées avec une notion de volume associé
- liste des blocs ajoutés par les enseignants
- le volume et la nature des ressources
- liste des rôles créés et des dérogations mises en place
- utilisation des groupes et des groupements
- liste des réglages locaux et des modifications ponctuelles des sources
- liste des ajouts locaux (procédures d'inscriptions, d'auto-évaluation, d'affichage de QCMs, de notes...)
- identification de quelques cours spécifiques considérés comme représentatifs

A partir de ce bilan, nous avons paramétré cette version 2 avec quelques restrictions pour proposer une version la plus proche possible de la V1.9 afin de minimiser les différences.

Nous avons effectué des tests plus poussés sur les fonctions indispensables pour les activités qui sont les plus utilisées sur le campus.

Enfin, nous avons étudié la faisabilité du portage de tous nos développements locaux avec une priorité concernant les procédures d'inscriptions et d'auto-évaluation. Ce point était capital pour nous car une grande partie de la pédagogie des cours en informatique repose sur ces ajouts et de plus ces fonctionnalités doivent être opérationnelles dès la rentrée scolaire. Le bilan sur ce point a fait apparaître un travail important car répétitif (adaptation des procédures à la nouvelle API) mais pas de point de blocage.

Les tests des autres fonctions de Moodle ont montré un besoin d'adaptation et la nécessité d'accompagner les enseignants. Mais en limitant l'ouverture des nouveautés mises en place, le passage à la version 2 pouvait se faire naturellement et progressivement.

Une fois le choix de faire la migration décidé, il restait une dernière question à résoudre : vérifier la possibilité de restaurer sur la version 2 les cours sauvegardés dans la version 1.9. La réponse à cette question allait décider de la suite des opérations :

- soit une mise à jour de la version de production par un upgrade de la V1.9 en V2 accompagnée d'un archivage des espaces sur une autre plateforme
- soit une installation nouvelle en V2 et migration des espaces selon notre mode de fonctionnement habituel

La restauration des espaces de la V1.9 sur la version 2 n'a été possible qu'à partir de la version V2.1 et encore de façon incomplète comme on le verra plus loin, mais nous avons décidé de partir sur cette base-là car nous ne souhaitions ni faire la migration en cours d'année scolaire, ni attendre une année supplémentaire.

#### *3. Passage à la version V2.1*

Une fois ce mode de migration choisi, nous sommes repartis au mois d'août, sur une nouvelle installation complète de la version V2.1 en recommençant tout le paramétrage depuis le début.

Nous avons commencé par supprimer toute l'arborescence et vider la base de données puis nous avons installé le logiciel et effectué tout le paramétrage avant de commencer l'utilisation car dans l'étape précédente, on avait ajouté des éléments et modifié quelques paramètres au fil de l'eau.

Ensuite, nous avons effectué l'administration classique selon le schéma traditionnel avec :

- les réglages de base (authentification, page d'accueil, utilisateurs …)
- divers réglages locaux (ajout de champs dans le profil, paramètres par défaut pour la création de cours, le calendrier...)

Nous avions remarqué que la restauration des espaces sauvegardés sur la V1.9 ne conservait pas les blocs existants. Or, les cours créés en V1.9 avaient tous 3 blocs par défaut : « les news », « activité récente » et « évènements à venir » mais ils n'étaient pas déclarés comme blocs fixes. Nous les avons donc ajoutés en V2 comme blocs présents sur toutes les pages de cours. Ce choix a un effet de bord désagréable : la présence de ces blocs en 2 exemplaires lors de la création d'un nouveau cours et le besoin de supprimer un exemplaire de chaque.

Nous avons aussi profité de la migration pour reconstruire la liste des catégories qui avait un peu évolué aux cours des 5 années et nous avons effectué la restauration de tous les espaces, catégorie par catégorie.

La procédure de restauration est longue et fastidieuse avec beaucoup de clicks mais elle n'a pas posé de souci et la quasi totalité des espaces ont pu être restaurés dans les conditions du moment c'est-à-dire sans les blocs comme indiqués plus haut, sans les utilisateurs non plus mais aussi sans les données de quelques activités.

Concernant les utilisateurs, la migration ne concerne que les enseignants car les étudiants sont de toutes façons de nouveaux étudiants qui sont inscrits lors de la rentrée scolaire. Les enseignants ont du être ré-inscrits un par un mais dans une majorité de cas, il s'agissait d'un nombre restreint (entre 1 et 4) d'utilisateurs. Par contre, pour quelques espaces, les équipes pédagogiques sont plus nombreuses, en particulier pour des espaces dédiés à des projets et là, nous avons utilisé les cohortes.

Le point le plus délicat lors de la restauration concerne les activités pour lesquelles les données n'ont pas été transférées automatiquement. Parmi les activités utilisées sur le campus, voici le bilan de la migration :

- nous ne transférons pas les données des forums et des devoirs : les informations restent accessibles sur la plate-forme des archives
- pour les tests et les sondages, les données ont été transférées automatiquement
- nous avions ajouté le module feedback sur la V1.9, il fait partie par défaut de la V2 : les données ont été transférées automatiquement
- les journaux (usage très limité) ont été abandonnés
- pour les glossaires et les bases de données, la restauration n'a pas permis de récupérer les données automatiquement. Nous avons procédé à un export des données sur la V1.9 suivi d'un import dans la version 2. Et nous avons ensuite fait une réattribution des données au propriétaire. Heureusement, il s'agissait d'un petit nombre d'activités et chaque activité avait un propriétaire unique.
- enfin, le cas le plus délicat concernait les wikis : pas de restauration automatique et pas de procédure de type export/import. La seule solution était une reconstruction « manuelle » par des copier/coller. La totalité des wikis étaient gérés par des enseignants en informatique et chacun en a profité pour restructurer son wiki.

Seuls, quelques espaces ont posé des soucis particuliers lors de la sauvegarde et/ou de la restauration :

- un avait un répertoire avec des archives de productions multimédias très volumineuses : il a suffi de retirer ces archives pour pouvoir effectuer la sauvegarde
- pour 2 espaces, il a suffi de supprimer une ressource qui pointait sur un site Web stocké dans l'espace de Moodle. De toutes façons, la nouvelle gestion des ressources de la V2 interdit une telle utilisation car toute la navigation propre à ce site n'est plus opérationnelle
- enfin, un dernier espace posait régulièrement des soucis chaque année lors de la migration au niveau des tests QCMs. Nous en avons profité pour exporter les questions, supprimer les tests et les reconstruire dans le nouvel espace.

La dernière étape a été la mise en place des procédures locales mises à jour. Toute la partie relative aux bases de données a été adaptée à la nouvelle API.

Les procédures associées à des espaces de cours sont utilisées comme des « ressources » au sens Moodle et l'affichage des pages « simples » est intégré dans la page courante tandis que les pages plus « complexes » (pages avec une navigation, avec de la programmation AJAX...) sont ouvertes dans une fenêtre surgissante.

Les procédures d'administration (communication avec le système d'information, statistiques, …) ne sont pas associées à un espace Moodle et elles s'exécutent normalement dans une fenêtre indépendante.

#### *4. Administration au quotidien*

A la rentrée, les nouvelles promotions ont été récupérées dans le système d'information et intégrées sur Moodle en utilisant des procédures locales et des fonctionnalités de Moodle comme l'import d'utilisateurs par fichiers csv.

Nous avons défini une cohorte, concept introduit avec la version 2, pour chacune des promotions, ce qui facilite grandement les mouvements de début d'année (arrivées tardives, démissions, changements de cursus...) . Nous avons également utilisé ce concept pour d'autres catégories d'utilisateurs (enseignants d'une école, d'un département...).

Lors de l'inscription d'utilisateurs, on peut :

- soit inscrire une cohorte, ce qui permet d'avoir une synchronisation avec la liste, ce qui est le point très intéressant mais ne permet pas dans un espace particulier de retirer un étudiant (cas d'une dispense par exemple)
- soit inscrire tous les utilisateurs d'une cohorte, ce qui permet de pouvoir retirer un particulier mais on perd alors la synchronisation avec la liste

Nous avons également mis en place un certain nombre de groupes et de groupements mais pour l'instant ils ne sont pas associés à des cohortes. Il serait intéressant de pouvoir construire une cohorte à partir d'autre cohortes. Ainsi, la cohorte promotion 1A pourrait être composée de 4 cohortes associées aux groupes T1 à T4 et ainsi de suite.

Depuis la rentrée, nous n'avons pas apporté de nouvelles modifications à part les mises à jour de sécurité et un passage à la version V2.1.2 pour les mêmes raisons de sécurité.

#### *5. Accompagnement des utilisateurs*

A la rentrée scolaire, nous avons mis en place un plan d'accompagnement des enseignants avec 3 volets :

- 1. des ateliers de présentation de la version 2 en petits groupes d'une douzaine d'enseignants pendant 1H30 à 2H
- 2. la mise à jour de la documentation qui est sous la forme d'une FAQ en ligne . En particulier, les rubriques « Comment faire ? » qui précisent la marche à suivre pour exécuter les fonctionnalités de base sur Moodle ont été adaptées pour correspondre à la V2.
- 3. une forme de « hot-line » pour répondre aux demandes urgentes et aux cas particuliers

Lors des ateliers et des rencontres avec les enseignants, nous avons présenté les principes de la V2 avec ses nouveautés mais comme nous avons choisi de ne pas activer toutes les fonctionnalités nouvelles, nous avons mis l'accent sur les deux aspects de base auxquels tous les utilisateurs sont confrontés immédiatement, à savoir les 2 nouveaux blocs de « Réglages » et de « navigation » ainsi que la nouvelle gestion des dépôts qui remplace le traditionnel « espace de fichiers du cours ».

Lors des ateliers, chaque utilisateur ayant une poste à sa disposition pour manipuler, nous avons insisté tout particulièrement sur la vision contextuelle du bloc « Réglages ». A travers des exemples, nous avons expliqué comment retrouver les différentes fonctionnalités de paramétrage autrefois réparties sur les pages sous forme de boutons ou de liens et qui sont maintenant regroupées sous forme de liens dans ce bloc « Réglages ». L'exemple du forum, activité connue et utilisée par tous, permet de bien illustrer l'intérêt du nouveau système avec tous les points regroupés dans le bloc « Réglages » (paramètres, rôles, gestion de l'abonnement...). En effet, avec la version 1.9, il fallait passer par « modifier le forum » pour modifier les rôles et la gestion des abonnements se faisait par un lien au même niveau que l'ajout ou la lecture de messages.

Dès que les utilisateurs prennent le réflexe de regarder ce bloc « Réglages », ils n'ont plus de souci pour effectuer le paramétrage de leurs espaces de cours. Le nombre d'appels à la « hot-line » sur ce sujet a très rapidement chuté.

## *6. Bilan après 6 mois d'utilisation*

Nous avons effectué un sondage après six mois d'utilisation de la version 2. Hélas, le nombre de réponses (une vingtaine) est trop faible pour en tirer des conclusions générales mais cela permet quand même d'en tirer quelques enseignements.

En premier lieu, 85% des utilisateurs ayant répondu sont aussi à l'aise avec la V2 qu'ils l'étaient avec la V1.9 et la nouvelle version n'a pas bouleversé leur utilisation de la plate-forme.

Parmi les améliorations constatées, on trouve :

- l'utilisation du dock qui permet un gain de place sur la page (fonctionnalité peu connue des étudiants mais très appréciée également)
- la nouvelle organisation : réglages mieux organisés, interface plus logique, plus synthétique...
- parmi les nouvelles fonctionnalités, les accès mobiles sont plébiscités
- parmi les autres nouveautés, les principales demandes concernent les plugins de détection de plagiat et une utilisation plus large des possibilités offertes au niveau des dépôts de fichiers.

La principale contrainte que certains ont rencontrées concerne le dépôt de fichiers avec au début, plusieurs utilisateurs qui ne retrouvaient pas les fichiers qu'ils pensaient avoir déposés mais qui avaient oublié d'enregistrer. J'ai modifié plusieurs fichiers sources pour ajouter une bannière « **ATTENTION : ne pas oublier d'enregistrer !** » sur toutes les pages de dépôt de fichiers comme l'espace « Fichiers personnels » mais aussi les pages de dépôts de devoirs pour les étudiants.

Parmi les autres difficultés rencontrées, on trouve des interrogations sur l'interprétation des options d'affichage (intégrer, ouvrir, fenêtre surgissante...) et certaines lacunes de la documentation officielle.

La nouvelle interface de gestion des inscriptions suscite également plusieurs interrogations. Certains enseignants, habitués à gérer l'inscription de collègues comme enseignants dans leur espace, sont surpris par le mélange des fonctionnalités (groupes, cohortes...) et oublient souvent de choisir le rôle, ce qui inscrit le collègue comme étudiant. Du point de vue administrateur, cette interface peut aussi être déroutante car elle utilise encore parfois l'ancienne interface avec deux cadres de listes d'utilisateurs et les boutons « ajouter » et « supprimer » à la place de la nouvelle interface avec une fenêtre pop-up.

## *7. Perspectives*

Actuellement, nous commençons à préparer la prochaine rentrée scolaire et nous avons installé une nouvelle version 2.2 sur un serveur de test afin d'expérimenter les nouvelles fonctionnalités demandées par les enseignants et de pouvoir les mettre en place pour la rentrée. Parmi ces nouveautés, nous expérimentons un bloc « Alternatives » que nous sommes en train de développer avec un partenaire industriel.

Nous allons étudier la gestion des dépôts, en particulier les instances communes du site ou de cours car les premiers tests effectués en juillet dernier laissaient apparaître de grosses lacunes en termes de partage. De telles instances pourront permettre à des enseignants d'un même domaine de partager des ressources sans avoir besoin d'être inscrits dans tous les espaces du domaine. Lors du passage à la version 2, quelques cours d'informatique nous ont posé un souci car ils avaient des ressources sous forme de sites web qui étaient déposés dans l'ancien « espace de fichiers du cours ». Avec le passage en V2, il aurait fallu déposer chaque site web au niveau de chaque ressource, ce qui obligeait à dupliquer les images, les feuilles de styles, les scripts, etc. Nous avons choisi une autre solution en créant un répertoire Web sur la plate-forme et en transformant les ressources de type fichier en ressources de type url. Mais il est possible d'accéder directement à ces ressources en repérant l'adresse web, ce qui peut être gênant si le site utilise des procédures d'autoévaluation qui ont besoin de connaître l'environnement d'exécution de Moodle. L'utilisation d'instances communes de cours devrait nous permettre de replacer de tels sites sous le contrôle complet de la plate-forme.

Nous allons aussi travailler sur l'utilisation des web services afin de compléter nos procédures actuelles d'administration, en particulier, toutes les procédures de communication avec le système d'information pour gérer les utilisateurs, les groupes, les inscriptions, etc.